# IDS 702: MODULE 7.1

#### INTRODUCTION TO TIME SERIES ANALYSIS

DR. OLANREWAJU MICHAEL AKANDE

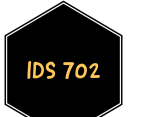

#### INTRODUCTION

- When data are ordered in time, responses and errors from one period may influence responses and errors from another period.
- For example, it is reasonable to expect unemployment rate in a month to be correlated with unemployment rate in previous month(s).
- Another example: weather events in current time period may depend on weather events in previous time period.
- **These are called time series data.**
- Correlation due to time is called serial correlation or autocorrelation.
- We will only scratch the surface in this course.

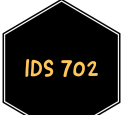

#### GOALS OF TIME SERIES ANALYSIS

#### **Forecasting outcomes**

- Given a series of outcomes ordered in time, predict the values of the outcomes in the future.
- **Examples:** 
	- forecasting future price of oil given historical oil prices.
	- **Perify-** predicting future price of a particular stock price given past prices of the same stock.
- When forecasting, it is important to also report an interval estimate to incorporate uncertainty about future values.

#### GOALS OF TIME SERIES ANALYSIS

#### **Forecasting outcomes**

- **Forecasting outcomes using predictors may involve building a model** for the predictors as well, since we can't observe them in the future.
- For example, predicting inflation rate given employment rate requires estimating future values for the employment rate as well.
- **EXECTE:** Learning relationships with data ordered in time.
	- How are outcomes correlated over time? Are there periodic relationships in outcomes?
	- Regressions of outcomes on predictors, accounting for correlated errors due to time series.

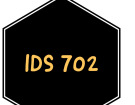

## MOTIVATING EXAMPLE: FTSE 100

- The FTSE (Financial Times Stock Exchange) 100 Index is a share index of the 100 companies listed on the London Stock Exchange with the highest market capitalization.
- A share index is essentially a form of weighted average of prices of selected stocks.
- To motivate our discussions on time series, let's look at data for FTSE 100 returns in 2018.

```
ftse100 <- read.csv("data/ftse2018.csv", header = T)
head(ftse100)
```
## Date Open High Low Close ## 1 11/7/2018 7040.68 7136.75 7040.68 7117.28 ## 2 11/6/2018 7103.84 7117.50 7027.45 7040.68 ## 3 11/5/2018 7094.12 7140.37 7077.40 7103.84 ## 4 11/2/2018 7114.66 7196.39 7094.12 7094.12 ## 5 11/1/2018 7128.10 7165.61 7085.74 7114.66 ## 6 10/31/2018 7035.85 7161.54 7035.85 7128.10

■ Can we forecast closing prices for the next five days from 11/7/2018?

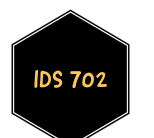

## MOTIVATING EXAMPLE: FTSE 100

Notice that the data go from latest to earliest date, so let's invert the order of the rows to make the time series increasing in date.

ftse100 <- ftse100[nrow(ftse100):1,] dim(ftse100)

## [1] 211 5

head(ftse100)

## Date Open High Low Close ## 211 1/10/2018 7731.02 7756.11 7716.21 7748.51 ## 210 1/11/2018 7748.51 7768.96 7734.64 7762.94 ## 209 1/12/2018 7762.94 7792.56 7752.63 7778.64 ## 208 1/15/2018 7778.64 7783.61 7763.43 7769.14 ## 207 1/16/2018 7769.14 7791.83 7740.55 7755.93 ## 206 1/17/2018 7755.93 7755.93 7711.11 7725.43

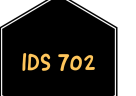

## MOTIVATING EXAMPLE: FTSE 100

Plot the closing prices to see what a simple time series data looks like.

tsClose <- ts(ftse100\$Close); ts.plot(tsClose,col="red3")

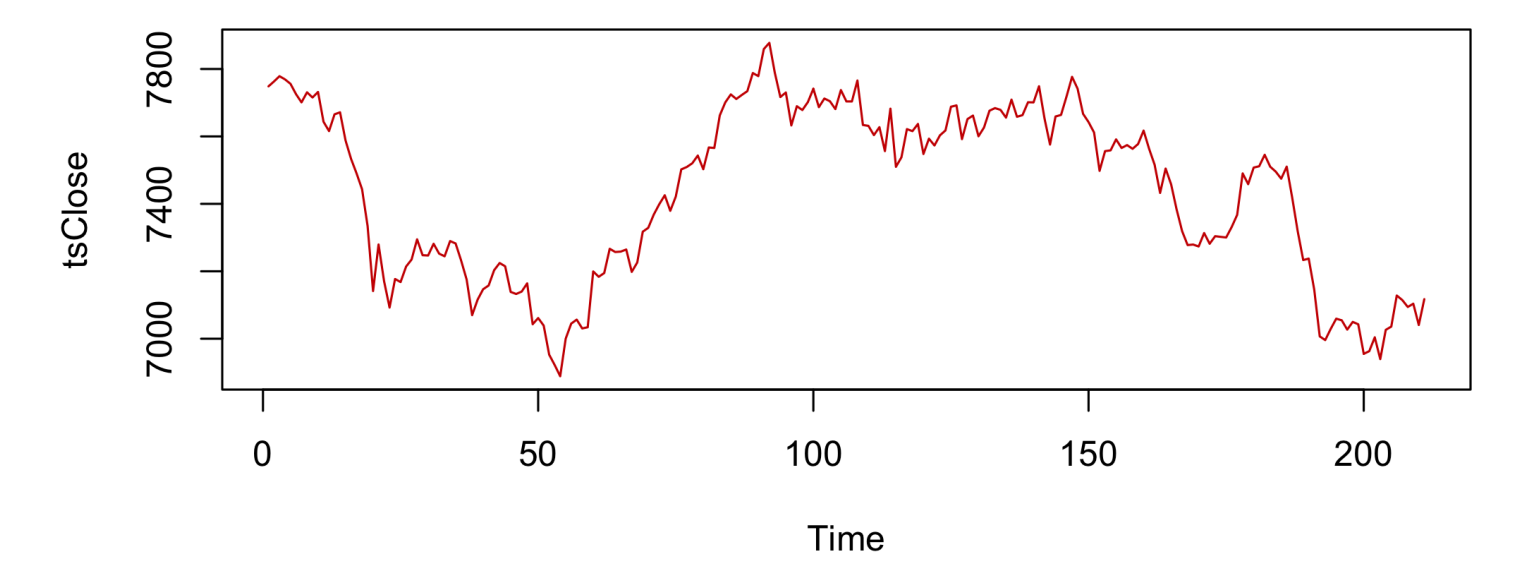

- It is reasonable to expect closing prices for a particular day to be correlated with closing prices for previous days.
- How many of the previous days? We will have to investigate!

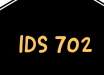

- We will revisit that data but let's look at different example, where we also have a predictor.
- Incidence of melanoma (skin cancer) may be related to solar radiation.
- Annual data from Connecticut tumor registry on age adjusted melanoma incidence rates (per 100000 people).
- **Treat these rates as without error.**
- We also have annual data on relative sunspot (dark spots on the sun caused by intense magnetic activity) activity.
- $\blacksquare$  Data go from 1936 to 1972.

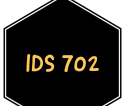

```
cancersun <- read.csv("data/melanoma.csv", header = T)
names(cancersun) = c("year", "melanoma", "sunspot")
str(cancersun)
```

```
## 'data.frame': 37 obs. of 3 variables:
## $ year : int 1936 1937 1938 1939 1940 1941 1942 1943 1944 1945 ...
## $ melanoma: num 1 0.9 0.8 1.4 1.2 1 1.5 1.9 1.5 1.5 ...
## $ sunspot : num 40 115 100 80 60 40 23 10 10 25 ...
```
head(cancersun)

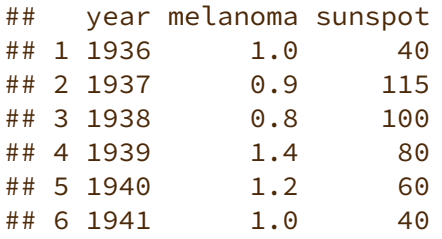

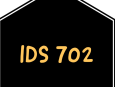

```
ggplot(cancersun, aes(x=sunspot, y=melanoma)) +
 geom_point(alpha = .5,colour="blue4") +
 geom_smooth(method="lm",col="red3") +
 labs(title="Melanoma Incidence Rate vs Sunspots") +
 theme classic()
```
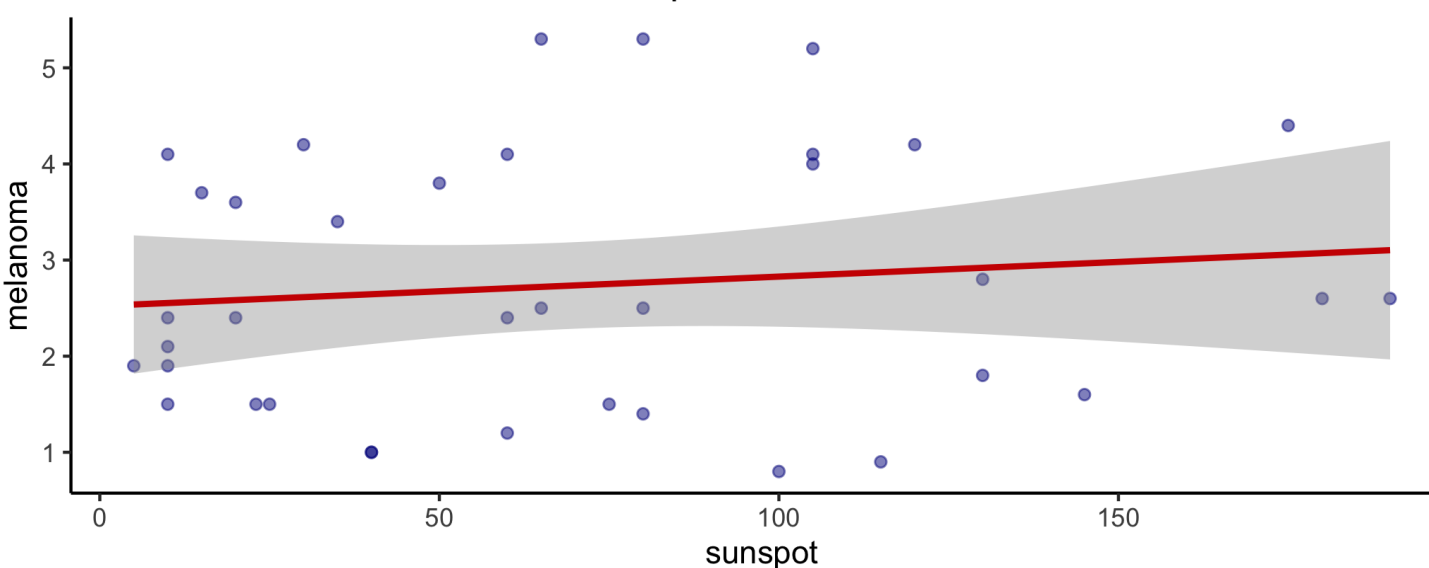

#### Melanoma Incidence Rate vs Sunspots

Weak positive (maybe!) relationship between them.

**IDS 70** 

Let's look at melanoma incidence rate in time

tsMelanoma <- ts(cancersun\$melanoma); ts.plot(tsMelanoma,col="blue4")

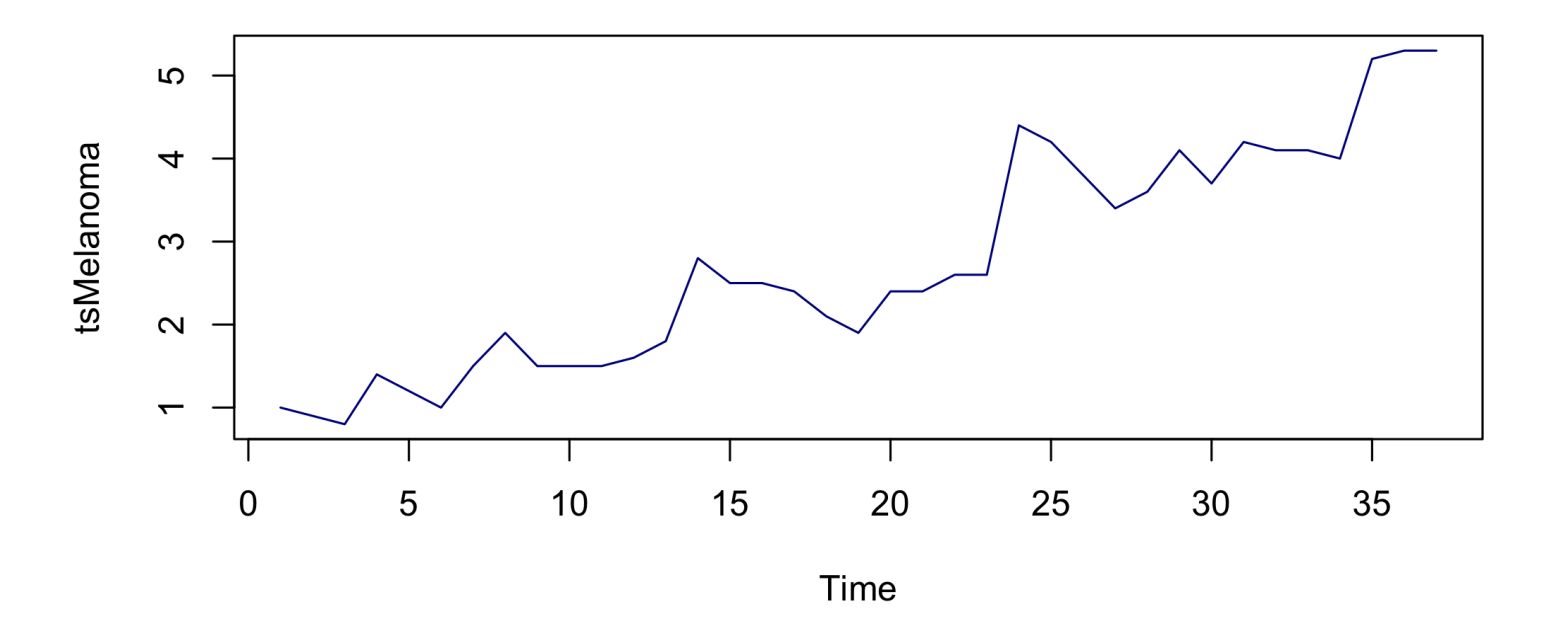

Trend in time, some of which we might be able to explain using sunspots.

**IDS 702** 

Let's fit a linear model to the relationship between the two variables.

```
regmelanoma = lm(melanoma ~ sunspot, data = cancersun)
ggplot(cancersun, aes(x=sunspot, y=regmelanoma$residual)) +
 geom point(alpha = .5, colour="blue4") +geom_smooth(method="lm",col="red3") + labs(title="Residuals vs Sunspots") +
 theme classic()
```
#### **Residuals vs Sunspots**

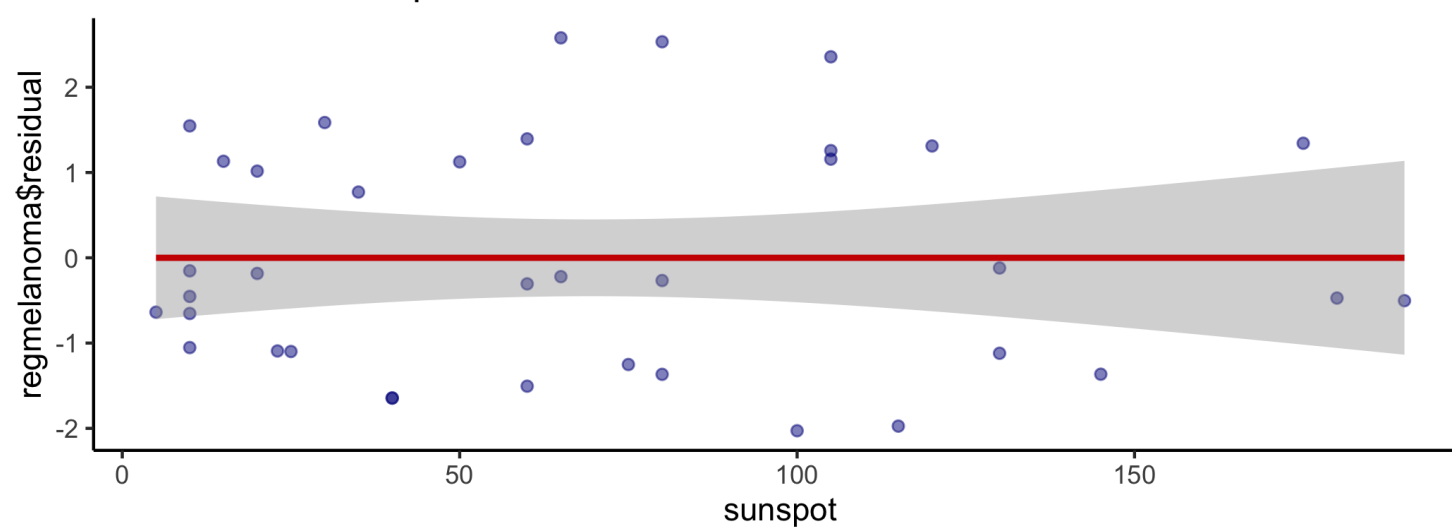

#### **DS 702**

Residuals look fine here. 12 / 14

Let's plot the residuals versus year.

```
ggplot(cancersun, aes(x=year, y=regmelanoma$residual)) +
 geom point(alpha = .5, colour="blue4") +geom_smooth(method="lm",col="red3") + labs(title="Residuals vs Year") +
 theme classic()
```
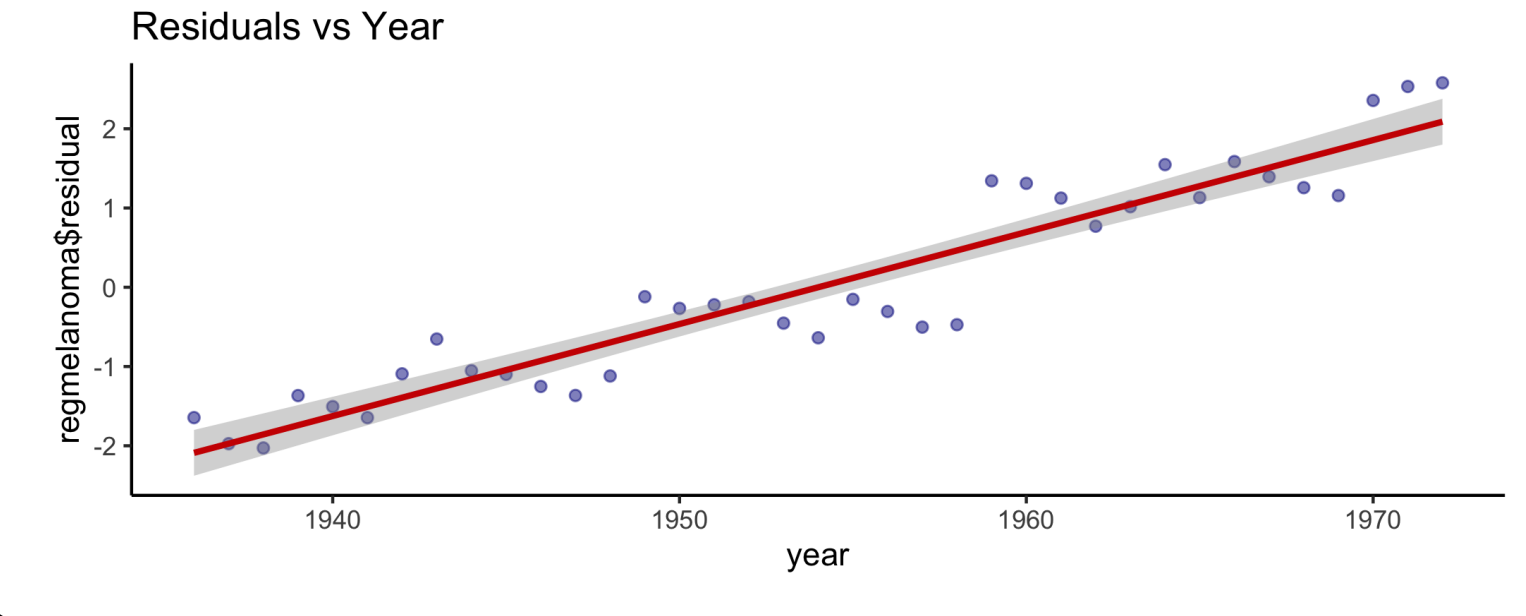

Huge trend! What to do??? 14 **DS 702** 

#### WHAT' S NEXT?

MOVE ON TO THE READINGS FOR THE NEXT MODULE!

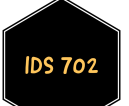